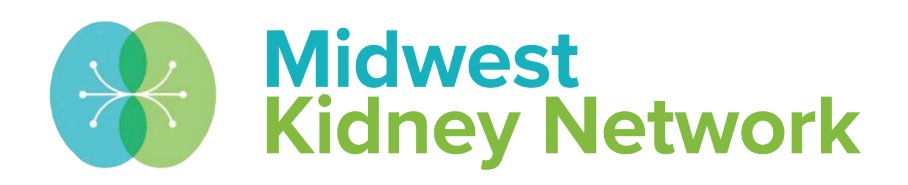

#### **SUPERIOR HEALTH Quality Alliance**

## **2744 Training for Transplant Providers: 2022**

Hosted by: Alli Bailey, Data Manager at Midwest Kidney Network March 14, 2023

# **Housekeeping**

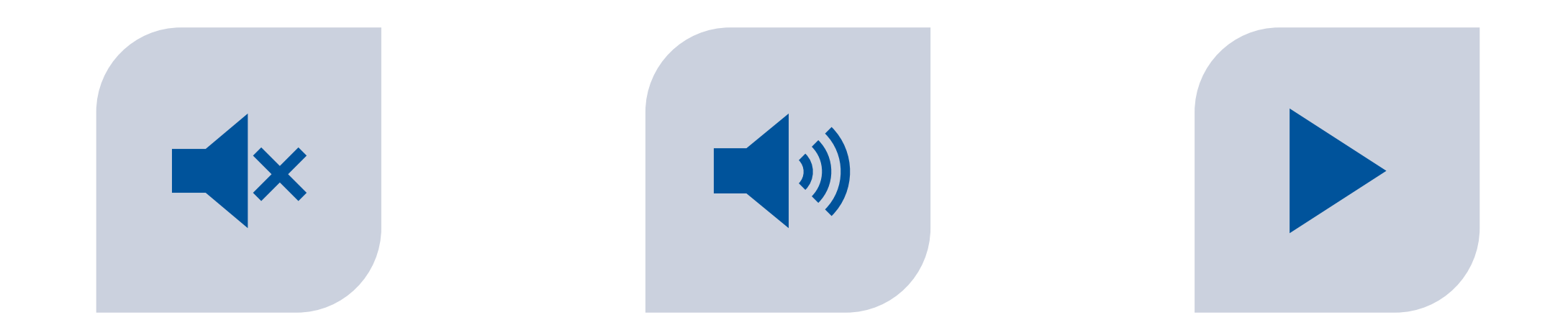

ALL LINES HAVE BEEN PLACED ON MUTE TO PREVENT BACKGROUND NOISE.

QUESTIONS? PLEASE MANUALLY UNMUTE YOURSELF OR USE THE CHAT FEATURE TO ASK.

THE RECORDED PRESENTATION & SLIDES WILL BE DISTRIBUTED FOLLOWING THE TRAINING.

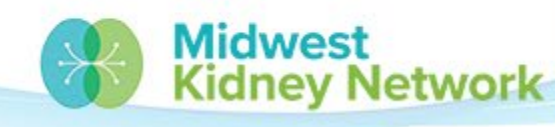

**SUPERIOR HEALTH Quality Alliance** 

# **Objectives**

- Provide a concise overview of the CMS 2744B (Annual Facility Survey) for all transplant providers
- Provide concise training on the completion of the CMS 2744B

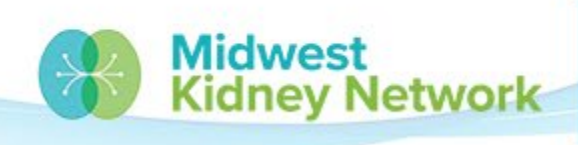

**SUPERIOR HEALTH** 

# **Agenda**

- 2744 Deadline and CMS Expectations
- Opening the 2744
- Generating the 2744
- Review Fields 43 53
- Submitting & Printing the 2744
- Common Warnings
- Common Errors

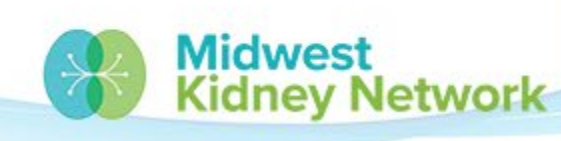

**SUPERIOR HEALTH** 

## **Midwest Kidney Network Data Team**

**Alli Bailey Network Data Manager** Phone: 651-644-2911 Contact Alli for: **General EQRS technical** assistance, support, issues, or questions

Opening or closing a dialysis facility or transplant unit in MN, ND, SD, Wl.

Facility or patient specific **Data Quality Measures** questions

**EQRS** support for **Transplant Providers** 

#### **Aletha Duncan**

**Health Information Specialist** Phone: 651-644-9877 ext. 104

**Contact Aletha for:** 

**General EQRS technical** assistance, support, issues, or questions

Opening or closing a dialysis facility or transplant unit in Michigan.

CMS 2728 & 2746 Form **Reminders** 

**EQRS Data Corrections** 

#### **Kristen Ward**

**QI Systems Specialist** Phone: 651-644-2220

**Contact Kristen for:** 

**Clinical & Depression** Screening data entry in **EQRS** 

**National Healthcare Safety Network (NHSN)** 

**Quality Incentive Program**  $(QIP)$ 

**Dialysis Facility Reports** (DFRs) and Dialysis Facility Compare

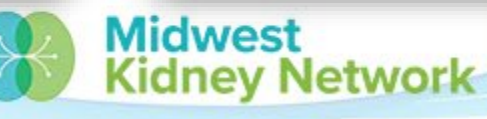

**SUPERIOR HEALTH Quality Alliance** 

# **2744 Deadline and CMS Expectations**

**All transplant units must submit a complete CMS 2744 no later than Friday, April 14, 2023.**

- All dialysis facilities & transplant units are to submit one 2744 every year.
	- The 2744 data is collected across the country and is then presented to the federal government & Congress. Accuracy is critical!
- All 2744s must be error free and all warnings must have a justifying comment from the facility.

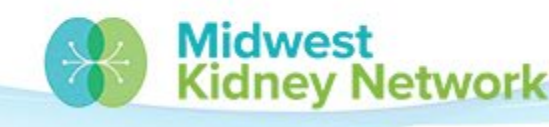

**SUPERIOR HEAI** 

# **Opening the 2744 in EQRS**

- 1. Start by going to the **Facilities** tab, then click on **Form 2744**.
- 2. Ensure the Survey Year shows as **2022**.
- 3. Change the Survey
- Status to **Existing**. 4. Change the Search field to **Facility**, enter your CCN, and press **Search**.

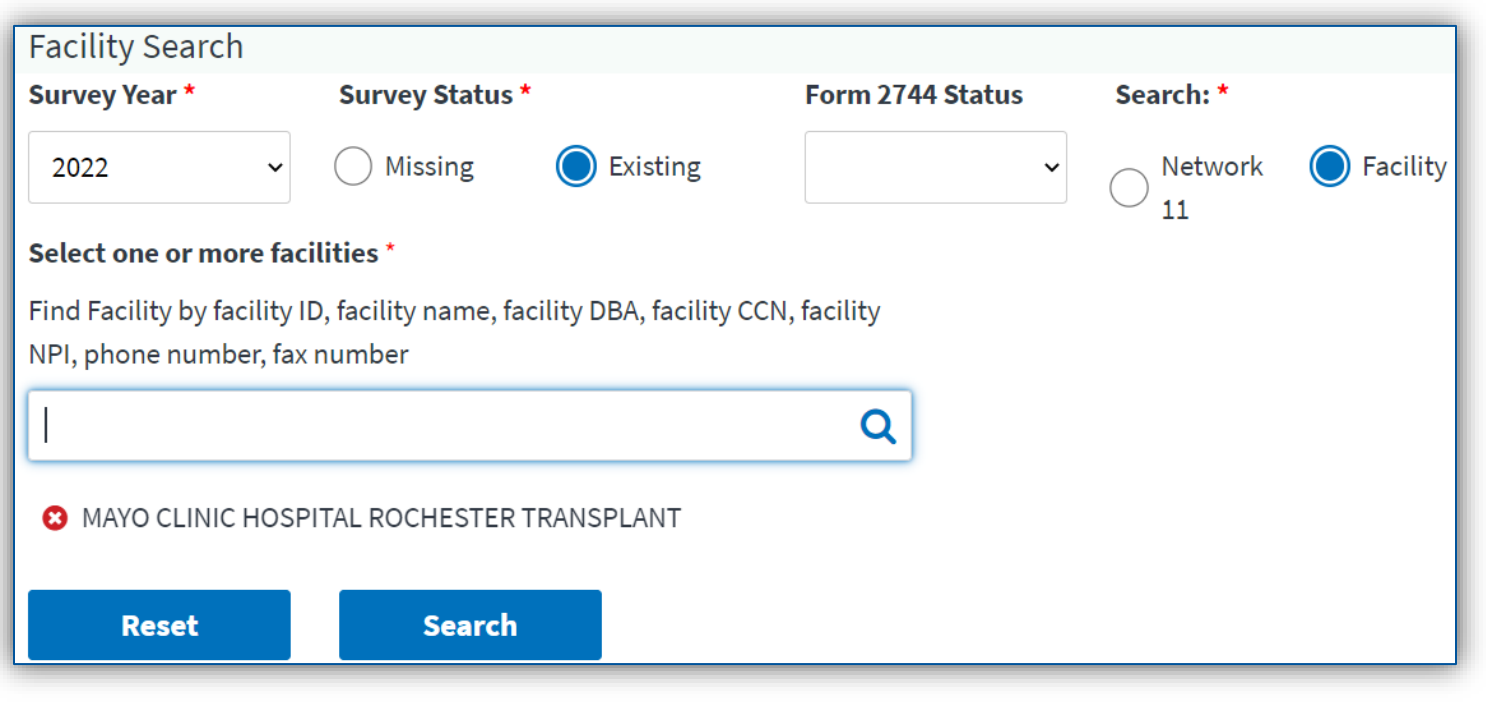

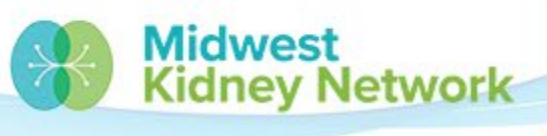

**SUPERIOR HEALTH** 

# **Opening the 2744 in EQRS, cont.**

#### 5. Next, click on **View**.

6. A new page will open, where you can edit and generate your 2744.

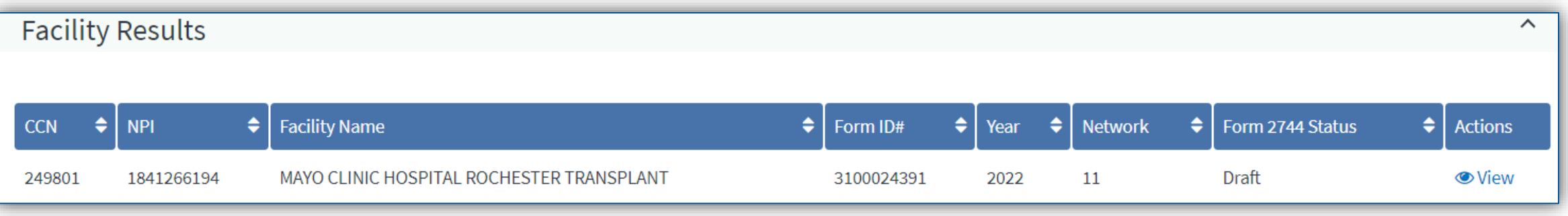

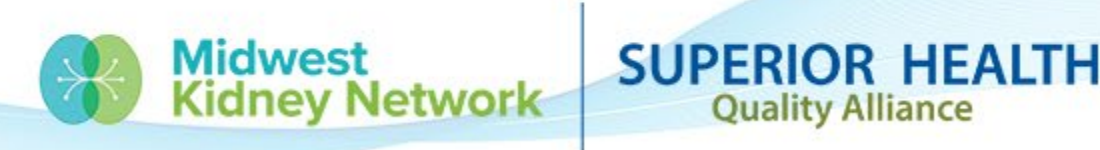

# **Generating the 2744**

- 1. Click on **Edit**.
- 2. Click on **Generate**
- (it will take  $~1$ -2 minutes).
- 3. Once generated, you

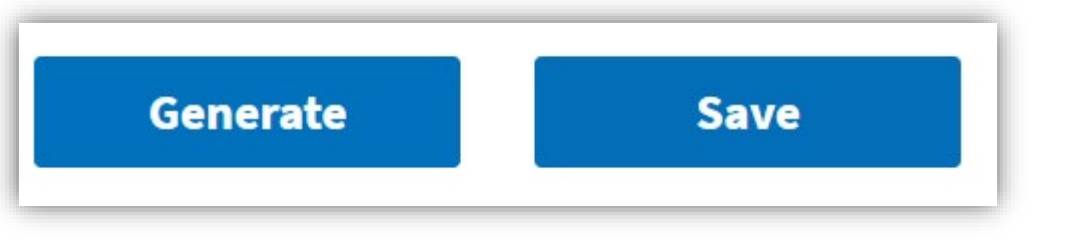

**Network** 

**SUPERIOR HEALTH** 

**Quality Alliance** 

can begin editing your 2744 fields\*.

**\*Some fields are locked to editing.** If changes are needed, **you must change the patient record first**, then regenerate the 2744, in order to capture needed changes.

4. Always click **Save**, when you're done.

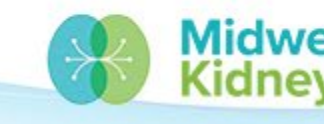

# **Generating the 2744, cont.**

#### **PLEASE NOTE:**

- All transplant unit's 2744s have been generated once by the Network already.
- Initially, you will see Alli's EQRS credentials: ALEXANDRA.BAILEY@DAVITA.COM
- Once you generate the 2744, your EQRS credentials will then show on the bottom of the 2744. **This is required for a 2744 to be finalized.**

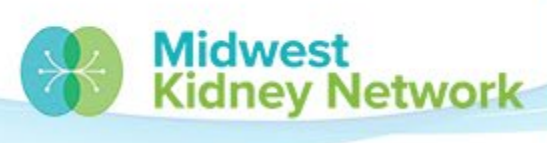

**SUPERIOR HEAI** 

# **Field 43**

- Start by reviewing Field 43 for accuracy.
	- Field 43 is the number of transplants**\*** performed at your unit in 2022.
	- **\*If a patient had more than one transplant in 2022, they will only count once on the 2744.**
- **Field 43 must equal Field 51.**
	- If Field 43 is inaccurate, you must find the missing admission or discrepant patient record and make a correction to that record.

KIDNEY TRANSPLANTS PERFORMED - PATIENTS TRANSPLANTED AND DONOR TYPE

(43) Patients who received transplant at this facility:

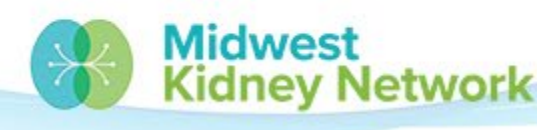

**SUPERIOR HEALTH** 

## **Fields 44 - 47**

• Fields 44 - 47 capture each patient's Medicare status **as of 12/31/2022**.

#### **You should NOT need to change this data – it is static!**

Eligibility Status of Patients Transplanted at this Facility During the Survey Period

(44) Currently enrolled in Medicare:

(46) Non-Medicare U.S. Res:

(45) Medicare application pending:

**SUPERIOR HEALTH** 

**Quality Alliance** 

(47) Non-Medicare Other:

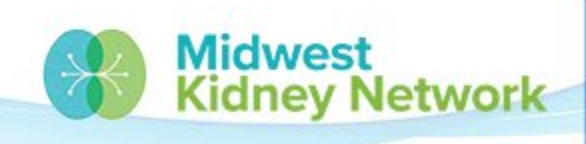

## **Fields 48 - 51**

- Next review Fields 48 51 for accuracy.
- Use the **End of Survey Transplant Report**, compared to your organization's internal reports.
	- This report shows all reported transplants in EQRS from **01/01/2022-12/31/2022**.

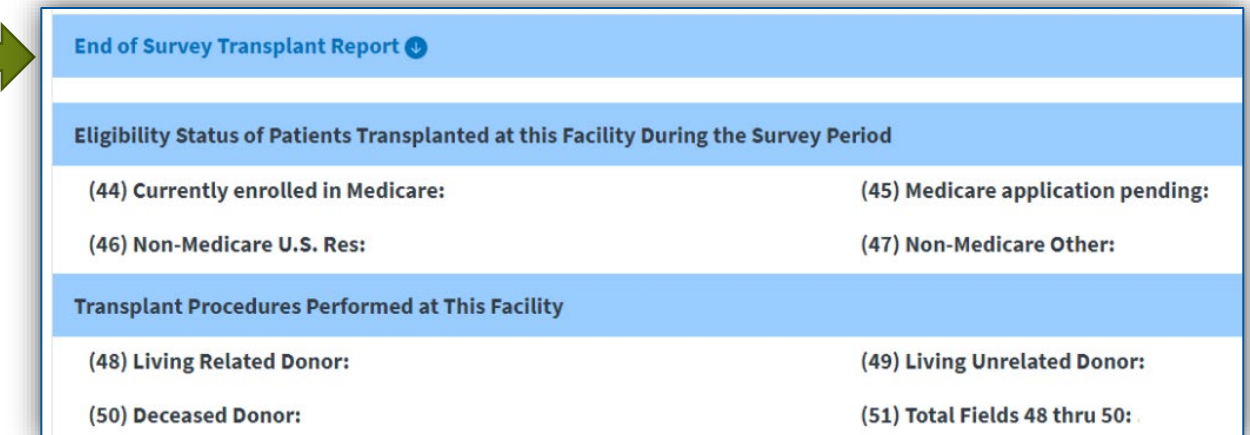

• If Fields 48 - 51 are inaccurate, you must find the discrepant patient record and make a correction to that record.

Midwest

ney Network

**SUPERIOR HEALTH** 

# **Fields 43 & 51**

- If **Field 43** and **Field 51** do not match, you must use the End of Survey Transplant Report  $\bullet$  Within the  $2744$ .
- Using this report, check that all patients have a Citizenship status (column M) and a Medicare status (column P).
- **If a patient's status is blank; then that patient does not have a Citizenship or 2022 Medicare status in EQRS, and one must be added. A blank status will cause a mismatch in Fields 43 & 51.**

Please call Alli at the Network for assistance.

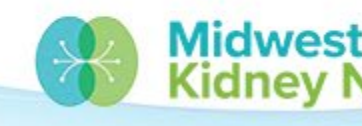

## **Field 51**

- If Field 51 is **below** your expected transplant total for 2022, you are missing a patient admission in EQRS.
- If Field 51 is **above** your expected transplant total for 2022, you have an extra misattributed patient admission in EQRS. Please call Alli for reconciliation assistance.

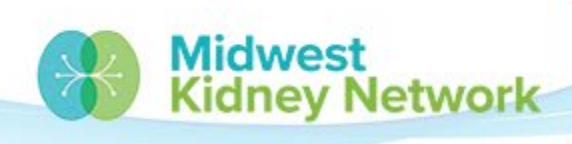

### **Fields 52 & 53**

- In Field 52, enter the total number of waitlisted patients on dialysis.
- In Field 53, enter the total number of waitlisted patients **NOT** on dialysis.
- These totals should be as of 12/31/2022.

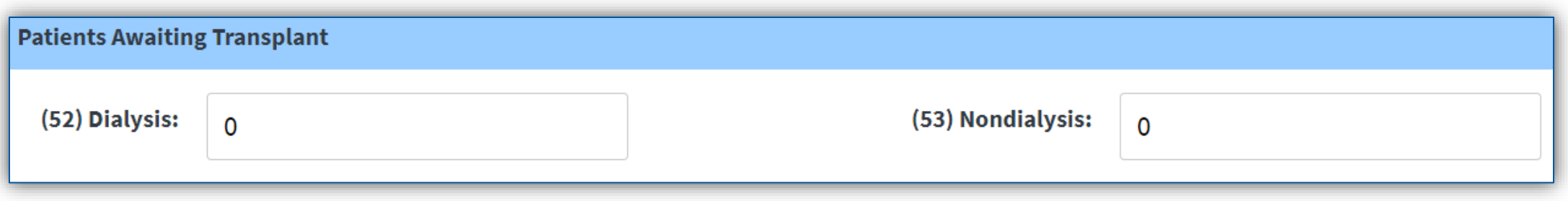

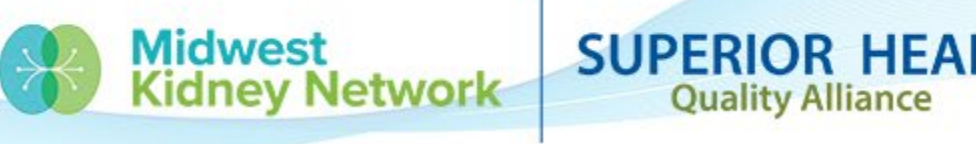

# **Submitting & Printing the 2744**

- Lastly, after you have verified all Fields are correct, any warnings have a comment, and any errors have been resolved; you will then click **Submit for Review**.
- The 2744 is then reviewed and finalized by the Network.
- You will receive an email notification if your 2744 was finalized or if additional attention is needed.

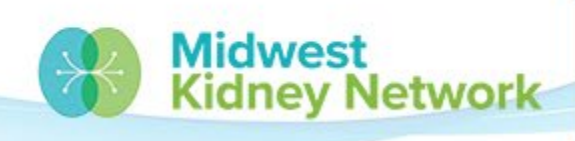

# **Warnings**

- Your 2744 cannot be accepted without a comment for each warning (if applicable).
- You must add a justifying comment after you generate the 2744 and before you save & submit the 2744.

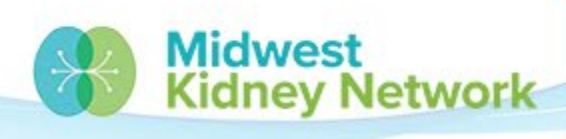

**SUPERIOR HEAL** 

## **Errors**

- All errors must be resolved before the Network can finalize your 2744 (if applicable).
- If you submit a 2744 with errors, it will be returned to you for further attention.

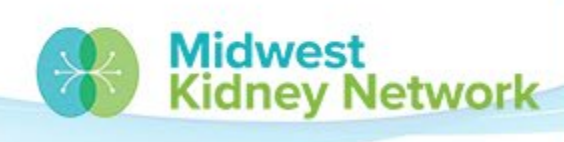

**SUPERIOR HEALTH** 

# **Connect with Midwest Kidney Network**

Get the latest EQRS news:

- Make sure you are in our Network Directory connect with Alli.
- Join our future webinars.

Check out our additional EQRS Resources:

<https://www.midwestkidneynetwork.org/providers/eqrs>

Follow us on Facebook:

<https://www.facebook.com/midwestkidneynetwork>

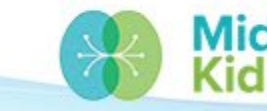

ev Network

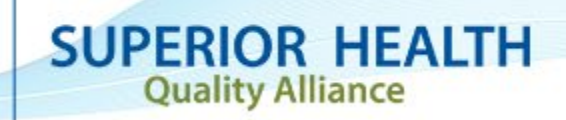

# **Data Team Contact Information**

Alli Bailey

[Alli.Bailey@midwestkidneynetwork.org](mailto:Alli.Bailey@midwestkidneynetwork.org)

Aletha Duncan

[Aletha.Duncan@midwestkidneynetwork.org](mailto:Aletha.Duncan@midwestkidneynetwork.org)

Kristen Ward [Kristen.Ward@midwestkidneynetwork.org](mailto:Kristen.Ward@midwestkidneynetwork.org)

**Please do not include patient identifiers in your email to Midwest Kidney Network!**

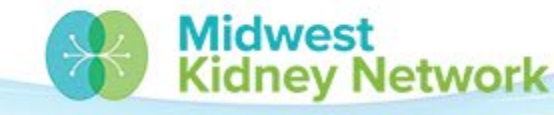

**SUPERIOR HEALTH Quality Alliance** 

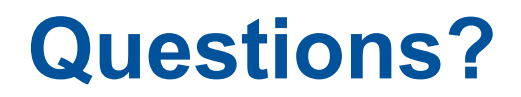

#### Thank you for your attendance and participation today!

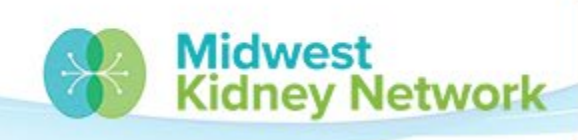

**SUPERIOR HEALTH Quality Alliance**